# **PulseIR User Manual for Linux OS**

## **Quick Start User Manual for Linux OS**

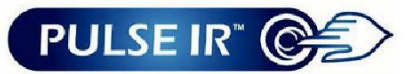

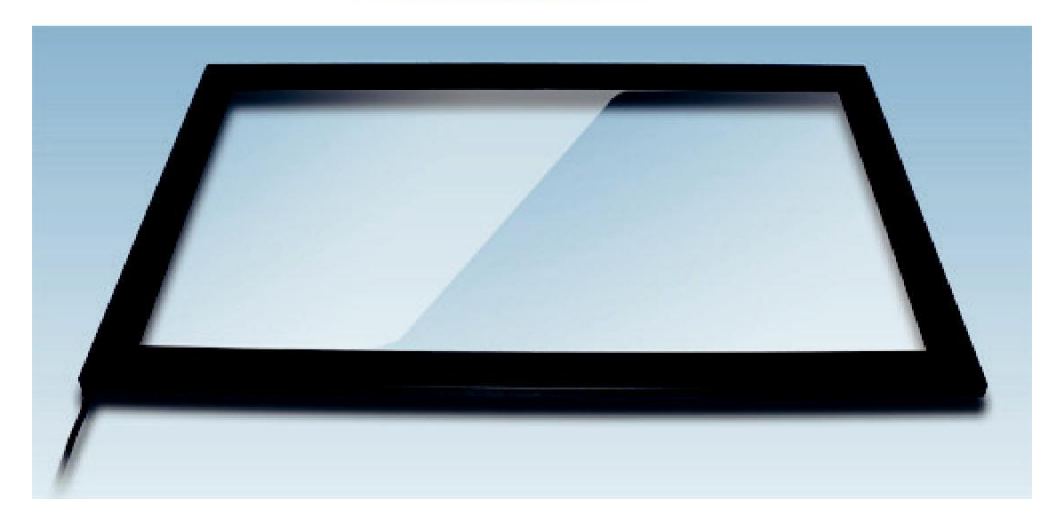

## **Installation**

## **PulseIR Touch System Utility Installation**

PulseIR system is a plug and play HID-USB Device which automatically manages device drivers, eliminating any manual installation or upgrading of the drivers.

Upon connection to a USB port, PulseIR system initializes. DO NOT touch the screen while the "new device found" A message box displays – for approximately 3 seconds.

Following versions of Linux systems have been tested for compatibility: Kernel 2.6.35 or later version/ GNOME 2.28 or later version Redhat 6.0 or later version Ubuntu 8.10 or later version Debian 5.04 or later version Fedora 12 or later version

JAVA 1.6 or higher version must be installed.

In addition, most Linux kernel that supports HID device will work properly.

## **Installation of PulseIR utility program**

#### **Default Operation**

PulseIR system is a plug and play HID-USB Device which automatically manages device drivers, eliminating any manual installation or upgrading of the drivers.

Connect the PulseIR touch unit to a USB connector in Linux computer and type it in the terminal command mode as follows :

#### \$ cat/proc/bus/input/device

If you can see the device information as shown in the red box on the following figure, the touch device is ready to use.

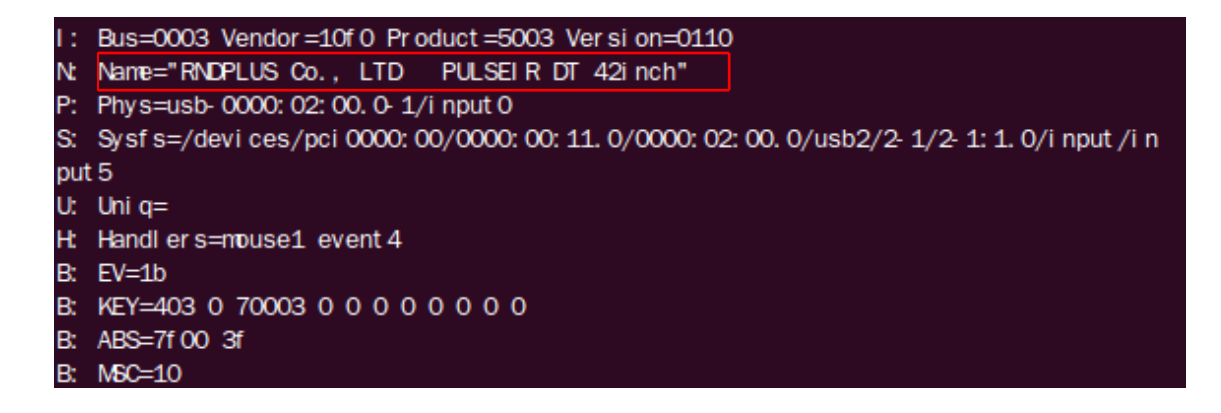

#### **Installation of Utility program**

Copy a utility program for Linux OS, "pulseirConfig-linux-(version).tgz" from installation CD or download link, <https://www.hightail.com/download/ZUcxanZqMGNoeVkwTWNUQw> to a directory. Then Install the program by following the steps below.

#### **Step 1: Decompress PulseIR utility.**

Decompress the compressed utility program by executing the Linux terminal command as follows :

\$ tar -xvzf pulseirConfig-linux-version.tgz (in the directory copied the utility program)

#### **Step 2: Run PulseIR utility program**

Admin privilege is required to execute the terminal command to install PulseIR utility program.

Connect the touch device to a USB connector in Linux computer Execute Linux terminal command to run PulseIR utility program

#### \$ pulseirConfig

Then, PulseIR utility program is displayed as shown in the below figure.

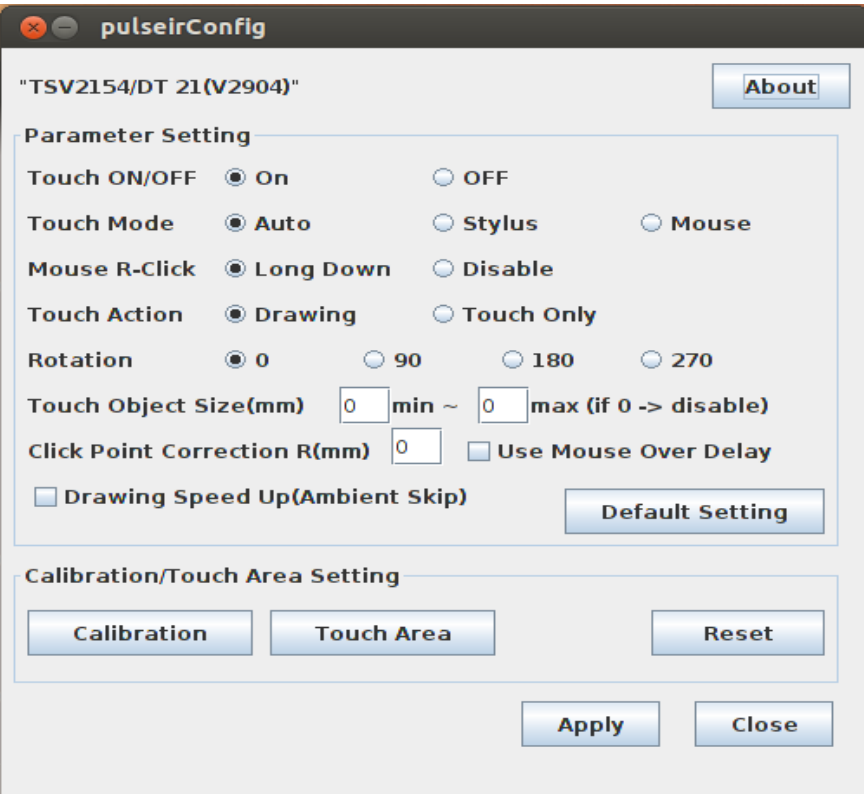

### **Using PulseIR Utility Pogram**

Selecting "Apply" button will save new settings to the controller. Selecting "Default" button will return controller settings to factory default values.

#### **Touch On/Off**

This function enables and disables the touch detection for special testing and set-up needs.

#### **Touch Mode**

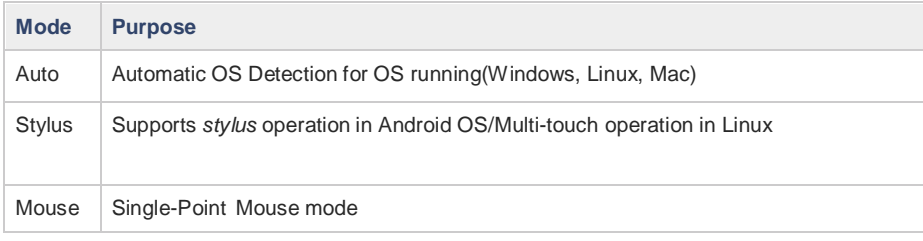

#### **Mouse R-Click (Apply only in Mouse Mode)**

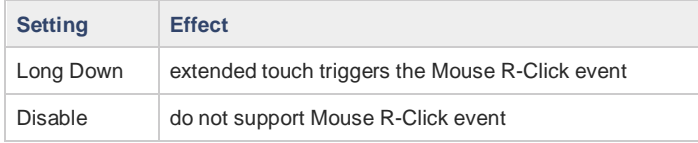

#### **Touch Action (Apply only in Mouse Mode)**

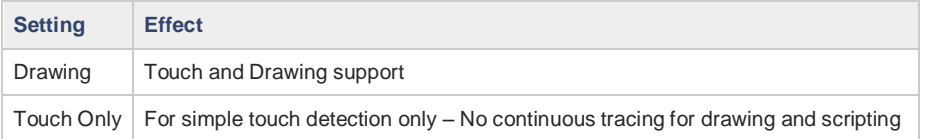

#### **Touch Rotation**

For special mounting configuration relative to display orientation. If the touch screen is attached to the display in normal orientation, the rotation of the display is controlled by "Display Setting" dialog box. If the installation requires mounting the touchscreen in different orientation relative to the display, then this *Rotation* setting can be used changed to suit the need. Please click the link, https://www.hightail.com/download/UIRSd0VOWkJwTVhvS3NUQw for "Rotation" setting instructions

#### **Touch Object Size**

This function controls the size of object to have the touch detected. The only object the size is between Min. and Max. is able to be detected. If both of Min. and Max. are set to "0", this feature is disabled. The "80" or more value is recommended for the "Max" setting value.

#### **Click Point Correction R**

This function compensates the touch error which may be happened by inaccurate touch. The radius of touch point should be set to activate this feature. The radius of touch point should be set to activate this feature. The "3" mm is recommended for touch screens with the 55" or less size and "0" mm for touchscreens over 55".

#### **Use Mouse Over Delay**

This function is supported in only Mouse touch mode. Check this to apply "Time Delay" when touching down a menu button.

#### **Drawing Speed Up(Ambient Skip)**

This function increases the drawing speed by 1-1.5 times more than the normal speed. This function is recommended to use under the environment of no or weak ambient light.

**Calibration** button launches a program for manual calibration when an offset is required. To compensate for misalignment between the touch screen and the display, launch this program and touch the 4 points as they are presented.

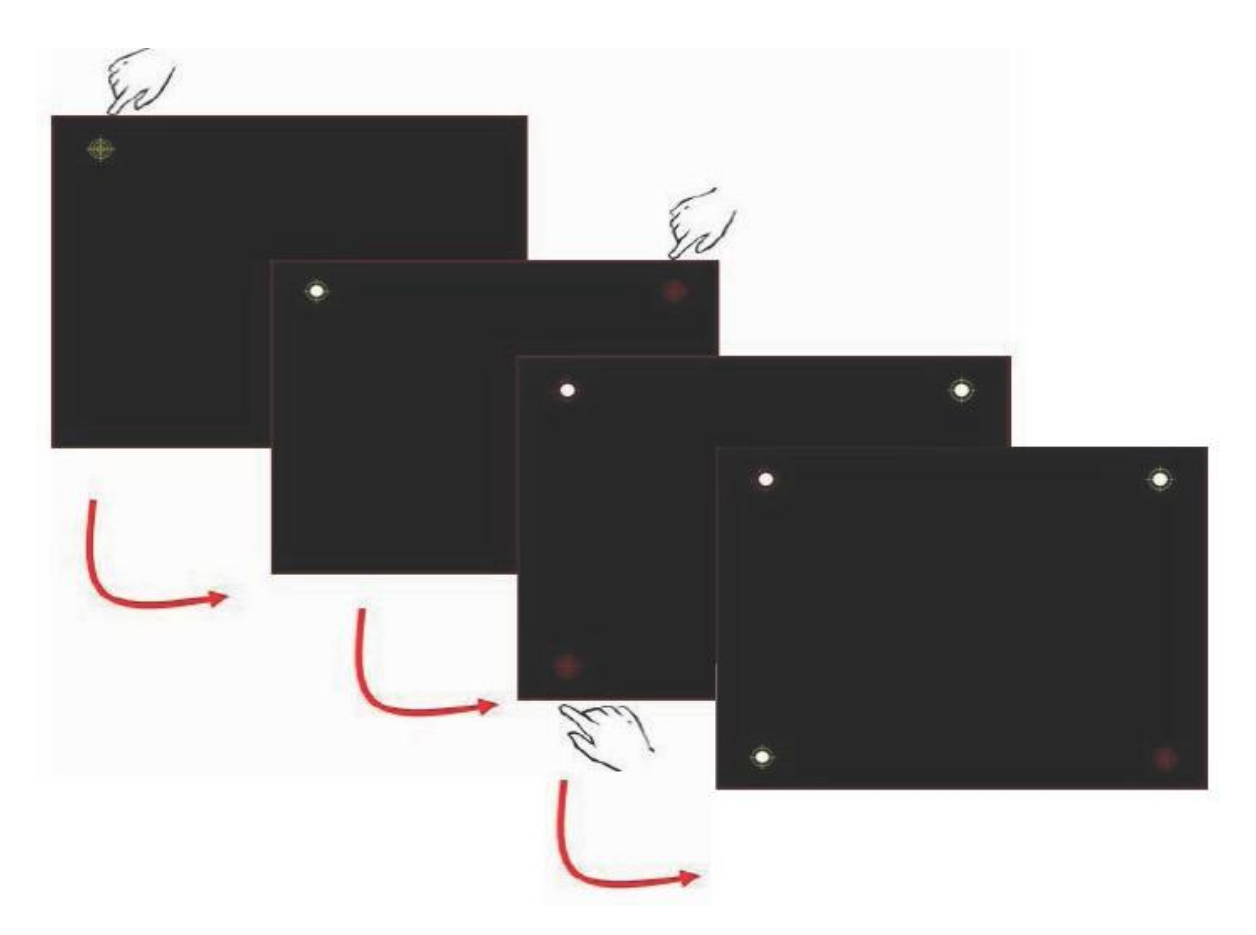

**Touch Area** button launches a program for selecting touch-sensitive area. To limit touch detection to only a selected area, drag a box from top-left to bottom-right of the area on the touch screen. Touch will not be detected outside of this area.

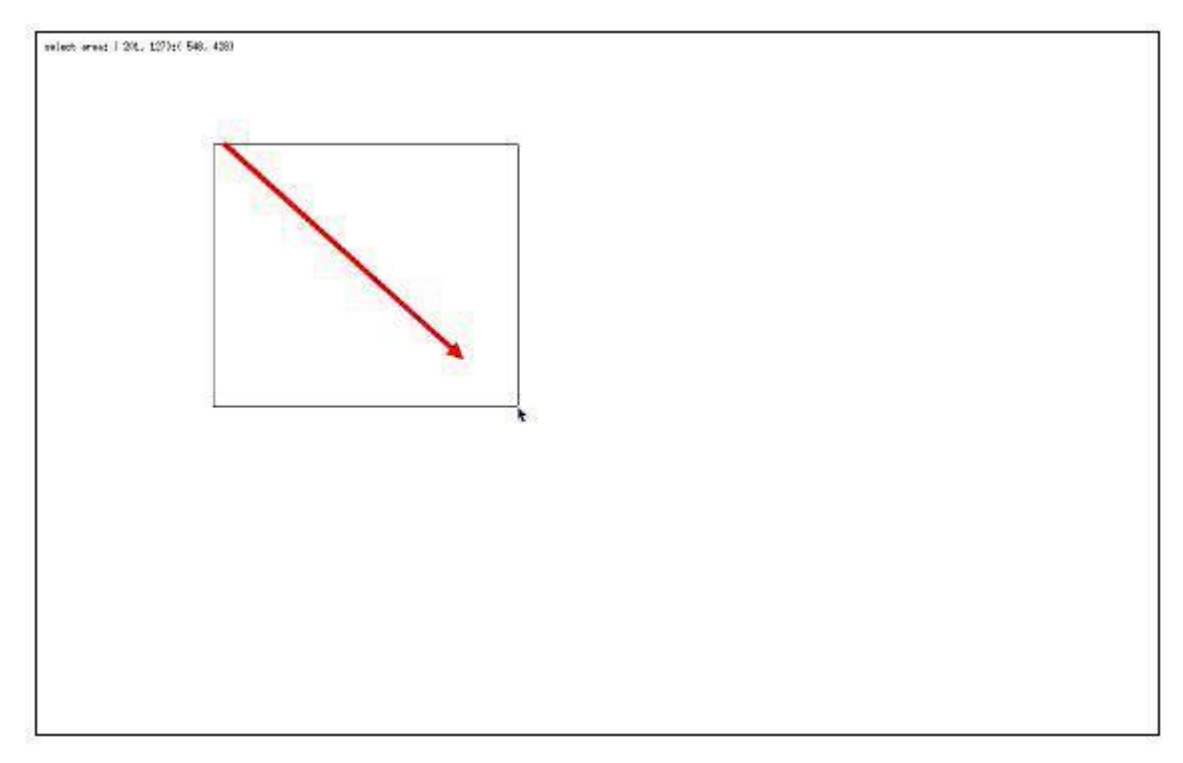

## **Multi-Touch Operation**

#### **Run TUIO Interface Utility Program for Linux OS**

Run TUIO multi-touch interface utility program to use the touch device for the multi-touch operation. If you do not have PulseIR TUIO Interface utility for Linux OS, please download this program from the link, <https://www.hightail.com/download/ZUcxanZoZ1BsMHpSc01UQw> and Extract the "pulseirTuioServer-linux-(version #).tgz" tar file by using terminal command,

Admin privilege is required to execute the terminal command to run "pulseirTuioServer" program for the multi-touch operation.

\$ tar -xvzf PulseIRTuioServer-linux-x.x.x.tgz

, and locate and execute \$ PulseIRTuioServer by using the terminal command. (Warning: Connect the touch screen to the PC before launching this application.)

```
Usage: pulseirTuioServer [option] [host] [port]
```

```
[host] hostname or ip address. (default: 127.0.0.1)
[port] port number. (default: 3333)
[option]
     -d : mouse report disable.
```
-h : print this message.